**Левщанова Татьяна Михайловна, учитель информатики и математики МОУ « Большеигнатовская СОШ» Большеигнатовского муниципального района Республики Мордовия.**

**Название материала «Проект «Приближенное решение уравнений на языке Lasarus»». Предмет информатика Класс 11 (профильный уровень).**

# Приближенное решение уравнений на языке Lasarus.

На языке алгебры формальные модели записываются с помощью уравнений. точное решение которых основывается на поиске равносильных преобразование алгебраических выражений, ПОЗВОЛЯЮЩИХ выразить переменную величину с помощью формулы.

# Проект «Приближенное решение уравнений на языке Lasarus»

# 1 этап. Описательная информационная модель.

Найти корень уравнения  $x^3$ -  $cos(x)=0$  приближенными методами (графическим и численным методом деления пополам числового отрезка аргумента).

# 2 этап. Формальная модель.

Формальная модель задана уравнением, для нахождения корня уравнения

#### $Y: = X^*X^*X-Cos(x)$

#### 3 этап. Компьютерная модель.

- $1.$ Графический метод.
- Численный метод половинного деления.  $2.$

unit Unit8;

 $\{\text{~mode~object}\}\$ 

interface

uses

Classes, SysUtils, FileUtil, LResources, Forms, Controls, Graphics, Dialogs, ExtCtrls, StdCtrls, Messages, Variants, Math;

type

 $\{TForm1\}$  $TForm1 = class(TForm)$ Button1: TButton: Button2: TButton: Edit1: TEdit: Edit2: TEdit: Edit3: TEdit: Image1: TImage: Label1: TLabel: Label2: TLabel: Label3: TLabel: Label4: TLabel: Label5: TLabel; procedure Button1Click(Sender: TObject); procedure Button2Click(Sender: TObject); private { private declarations } public { public declarations } end:

```
var 
  Form1: TForm1; 
implementation 
   var 
  X: real; 
  Y: real; 
  N: integer; 
{ TForm1 } 
procedure TForm1.Button1Click(Sender: TObject); 
begin 
 with Image1.Canvas do 
 begin 
X = -3:
 while X<3 do 
 begin 
X:=X+0.001;
Y: = X^*X^*X-Cos(X);
 Pixels[Round(100*X)+200,200-Round(20*Y)]:=clBlack; 
 end; 
 MoveTo(0,200); LineTo(500,200); 
 MoveTo(250,0); LineTo(250,500); 
N:=0;
 while N<500 do 
 begin 
N:=N+100; MoveTo(N,190); LineTo(N,210); 
 TextOut(N,200,FloatToStr(Round(N-250)/50)); 
 end; 
N:=0:
 while N<400 do 
 begin 
 N:=N+100; 
 MoveTo(245,400-N); LineTo(255,400-N); 
 TextOut(245,400-N,FloatToStr(Round((N-200)/10))); 
 end; 
 end; 
end; 
 var 
 A: real; 
 B: real; 
 C: real; 
 E: real; 
procedure TForm1.Button2Click(Sender: TObject); 
begin 
 A:=StrToFloat(Edit1.Text);
```

```
B:=StrToFloat(Edit2.Text);
E:=StrToFloat(Edit3.Text);Repeat
C = (A+B)/2;
If (A*A*A-Cos(A))*(C*C*C-cos(C))<0Then B = CElse A = CUntil (B-A)/2 \le E;
Label1.Caption:=FloatToStr((A+B)/2);
end:
initialization
 \{I\I unit 8.lrs \}
```
end.

#### 4 этап. Компьютерный эксперимент.

1. Определить до какой точности целесообразно округлить полученное значение корня уравнения.

2. Определить от чего зависит точность вычисления переменных в языке программирования Lasarus.

5 этап. Анализ полученных результатов и корректировка исследуемой модели.

Проанализировать полученные результаты, с корректировкой исследуемой молели.

6 этап. Визуализация формальной модели.

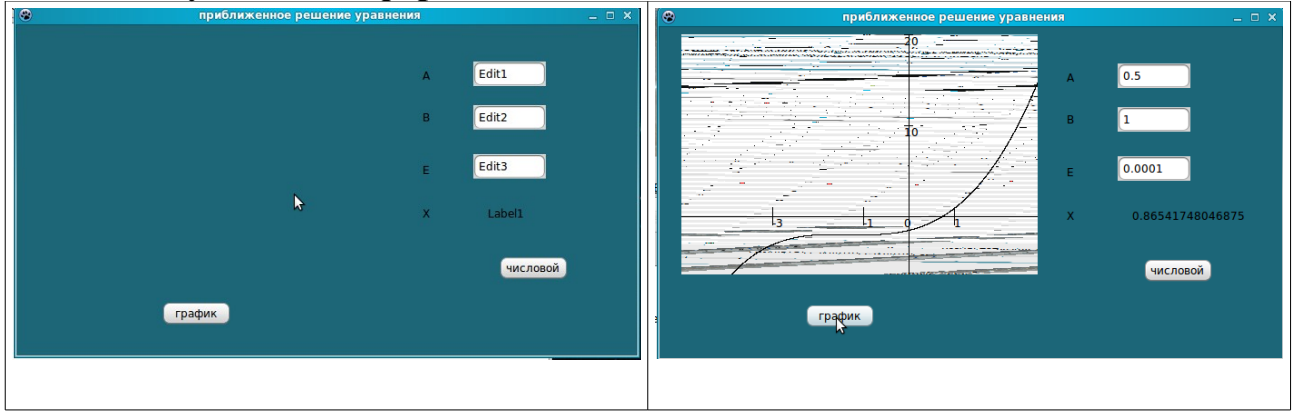

Литература:

1. Информатика и ИКТ 11 класс ( профильный уровень). - Н.Д.Угринович: БИНОМ. Лаборатория знаний, 2010 год.